**УТВЕРЖДАЮ** Заместитель директора ФГУП «ВНИИОФИ» Н. П. Муравская 2015 г.

# Государственная система обеспечения единства измерений Установки многопараметрового контроля труб и прутков УМК

### МЕТОДИКА ПОВЕРКИ

### МП 056.Д4-15

1763481-16

Главный метролог ФГУП «ВНИИОФИ» С.Н. Негода  $\kappa$  19  $\mathcal{V}$ HASC/LS 2015 г.

ł

Москва 2015

## СОДЕРЖАНИЕ

 $\mathcal{A}^{\mathcal{A}}$ 

 $\label{eq:2} \mathcal{L} = \mathcal{L} \left( \mathcal{L} \right)$ 

 $\mathcal{A}^{\text{max}}$ 

 $\Delta \sim 1$ 

 $\label{eq:2.1} \mathcal{A}(\mathcal{A})=\mathcal{A}(\mathcal{A})\mathcal{A}(\mathcal{A})=\mathcal{A}(\mathcal{A})$ 

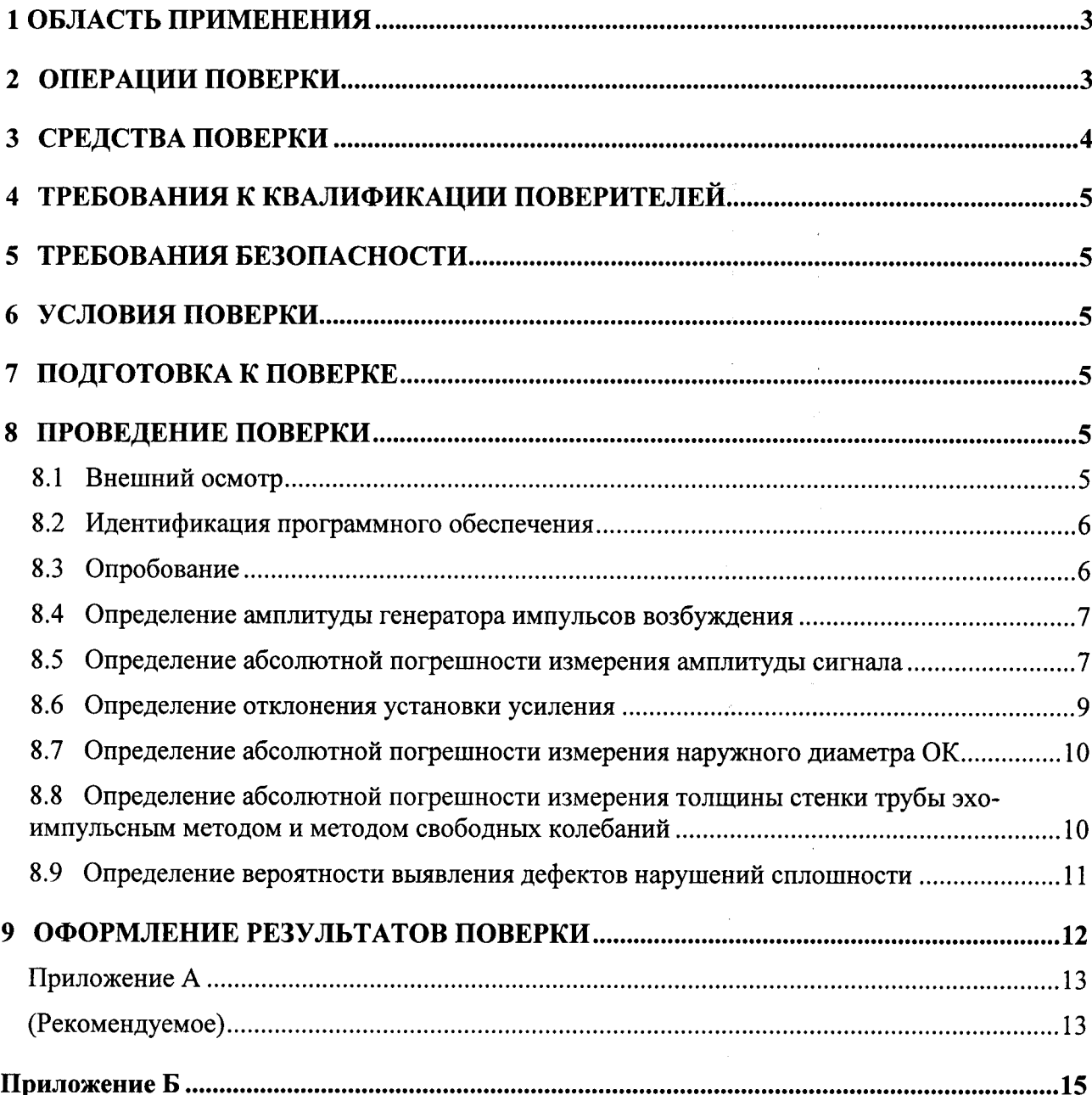

#### 1 ОБЛАСТЬ ПРИМЕНЕНИЯ

Настоящая методика поверки распространяются на установки многопараметрового контроля труб и прутков УМК (далее по тексту - приборы или установки), изготовленные Обществом с ограниченной ответственностью «Научно-внедренческим предприятием «КРОПУС», и устанавливает методы и средства их первичной и периодических поверок.

Установки предназначены для проведения неразрушающего контроля бесшовных труб ультразвуковым (УЗ), иммерсионным методом, с использованием техники вращения пьезоэлектрических преобразователей  $(\Pi$ <del>C</del> $\Pi$ ) контролируемой вокруг трубы. осуществляющей поступательное движение через блок ротационного контроля.

Дефектоскоп УПНК (далее по тексту - дефектоскоп), входящий в измерительный комплекс установки, предназначен для непосредственного возбуждения, приема и обработки УЗ сигналов.

Установки УМК выпускаются в нескольких модификациях и отличаются видом и типоразмером контролируемых объектов контроля (ОК) приведены в таблице 1.

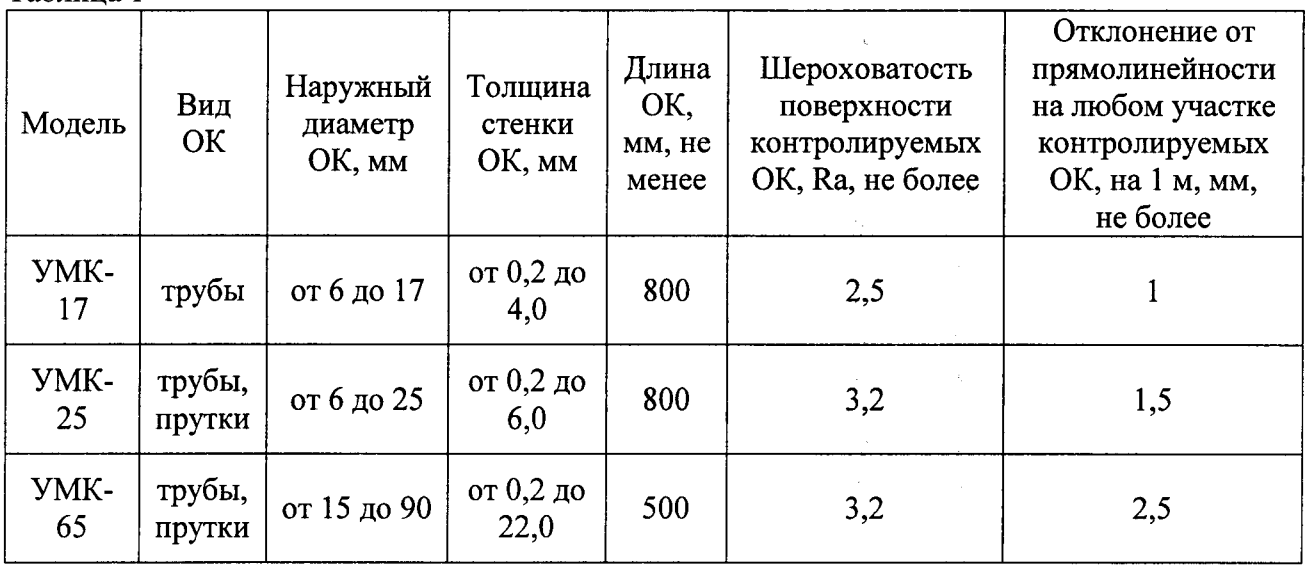

Таблина 1

Межповерочный интервал - 1 год.

#### 2 ОПЕРАЦИИ ПОВЕРКИ

2.1 При проведении первичной и периодической поверки должны выполняться операции, указанные в таблице 2.

Таблица 2 - Операции первичной и периодической поверок

| $N_2$     | Наименование операции                                  | Номер пункта     |
|-----------|--------------------------------------------------------|------------------|
| $\Pi/\Pi$ |                                                        | методики поверки |
|           | Внешний осмотр                                         | 8.1              |
|           | Идентификация программного обеспечения (ПО)            | 8.2              |
|           | Опробование                                            | 8.3              |
| 4         | Определение амплитуды генератора импульсов возбуждения | 8.4              |
|           | Определение абсолютной погрешности измерения амплитуды | 8.5              |
|           | сигнала                                                |                  |
| 6         | Определение отклонения установки усиления              | 8.6              |
|           | Определение абсолютной погрешности измерения наружного | 8.7              |
|           | диаметра ОК                                            |                  |
| 8         | Определение абсолютной погрешности измерения толщины   | 8.8              |

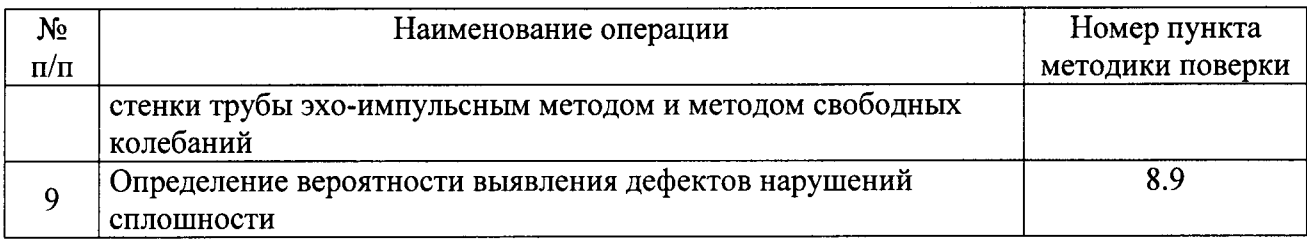

2.2 Поверку средств измерений осуществляют аккредитованные в установленном порядке в области обеспечения единства измерений юридические лица и индивидуальные предприниматели.

2.3 Поверка установки прекращается в случае получения отрицательного результата при проведении хотя бы одной из операций, а установку признают не прошедшим поверку.

2.4 При проведении операции поверки допускается проводить измерения на меньших диапазонах толщины стенки и наружного диаметра ОК, а так же при больших размерах выявляемого дефекта, по сравнению с указанными в технических характеристиках, при внесении соответствующей записи в протокол и свидетельство о поверки.

#### 3 СРЕДСТВА ПОВЕРКИ

3.1 Рекомендуемые средства поверки указаны в таблице 2.

3.2 Средства поверки должны быть поверены и аттестованы в установленном порядке.

3.3 Приведенные средства поверки могут быть заменены на их аналог. обеспечивающие определение метрологических характеристик установок с требуемой точностью.

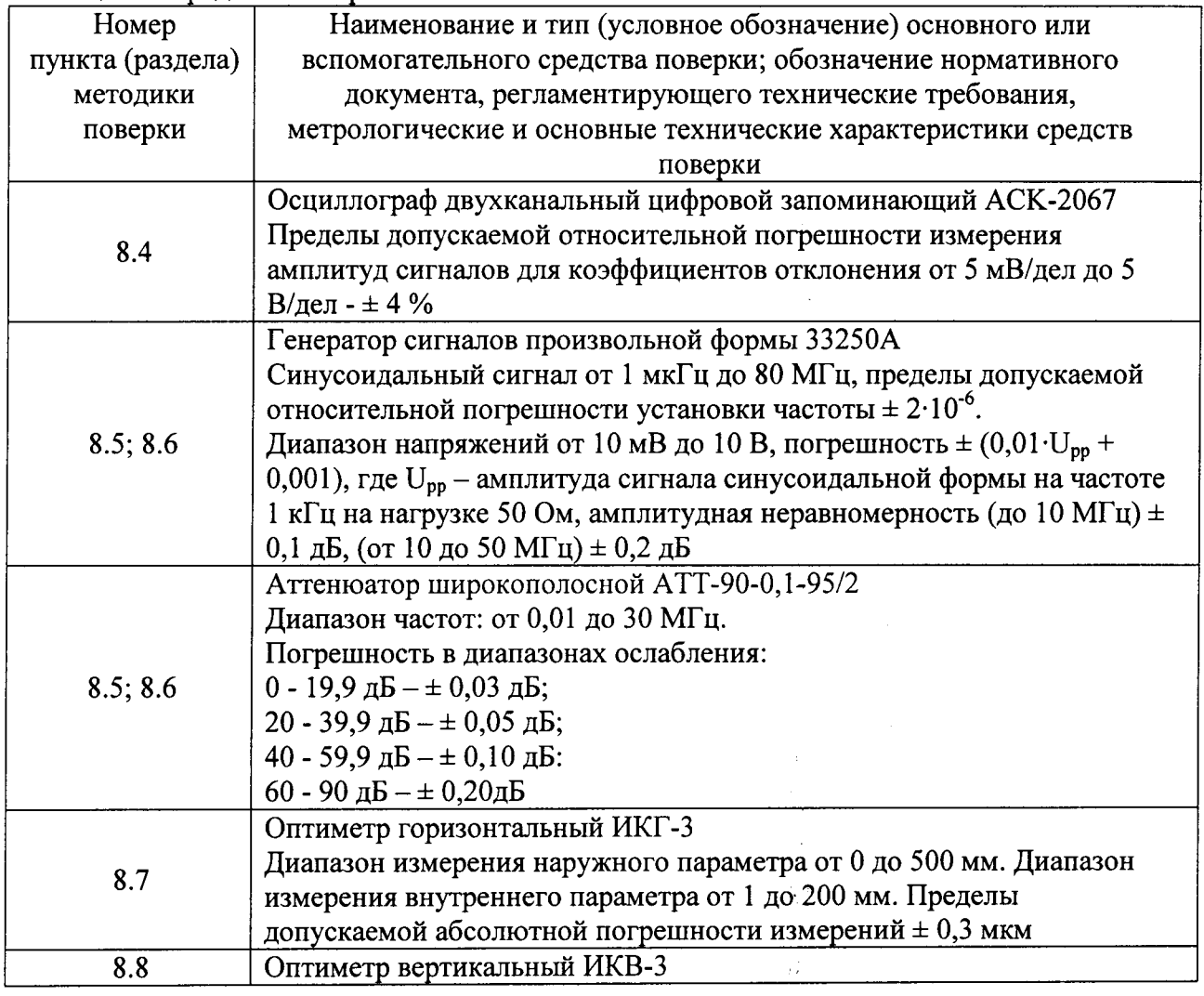

 $\bar{\nu}$  .

Таблица 3 - Средства поверки

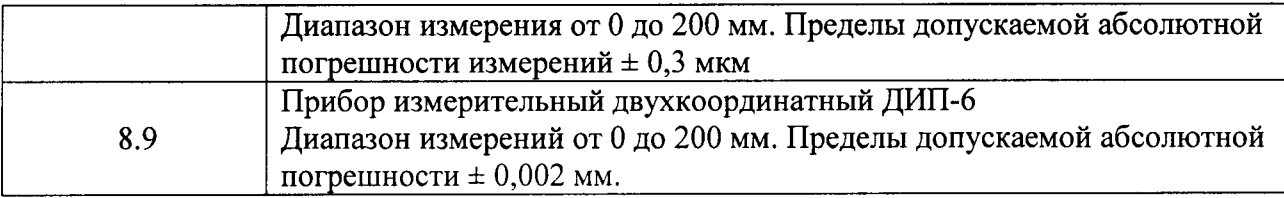

#### 4 ТРЕБОВАНИЯ К КВАЛИФИКАЦИИ ПОВЕРИТЕЛЕЙ

Лица, допускаемые к проведению поверки, должны изучить Руководство по эксплуатации (РЭ) на установки, а также эксплуатационную документацию на средства поверки.

#### 5 ТРЕБОВАНИЯ БЕЗОПАСНОСТИ

5.1 При подготовке и проведении поверки должно быть обеспечено соблюдение требований безопасности работы и эксплуатации для оборудования и персонала, проводящего поверку, в соответствии с приведенными требованиями безопасности в нормативно-технической и эксплуатационной документации на средства поверки и на установку.

5.2 При проведении поверки должны соблюдаться требования ГОСТ 12.3.019-80 «Испытания и измерения электрические. Общие требования безопасности».

5.3 Освещенность рабочего места поверителя должна соответствовать требованиям Санитарных правил и норм СанПиН 2.2.1/2.1.1.1278-03.

#### 6 УСЛОВИЯ ПОВЕРКИ

6.1 При проведении поверки должны быть выполнены следующие условия:

- температура окружающего воздуха (25 ± 10) °С;
- относительная влажность воздуха (30 80) %;
- атмосферное давление (100 ± 4) кПа  $[(750 \pm 30)$  мм рт.ст.].

6.2. Внешние электрические и магнитные поля должны отсутствовать, либо находиться в пределах, не влияющих на работу установки.

#### 7 ПОДГОТОВКА К ПОВЕРКЕ

7.1 Если установка и измерительная аппаратура до начала измерений находились в климатических условиях, отличающихся от указанных в п. 6.1 методики поверки, то установку нужно выдержать при этих условиях 2 часа и средства поверки выдержать не менее часа, или времени, указанного в эксплуатационной документации на поверяемую установку и средства поверки.

7.2 Перед проведением поверки, средства поверки и установку подготовить к работе в соответствии с РЭ средств поверки и РЭ на установку.

#### 8 ПРОВЕДЕНИЕ ПОВЕРКИ

#### 8.1 Внешний осмотр

При внешнем осмотре должно быть установлено соответствие установки следующим требованиям:

- комплектность поверяемого прибора в соответствии с технической документацией;

- отсутствие механических повреждений установки и ее частей, целостность соединительных кабелей и преобразователей;

- наличие маркировки установки на электрическом шкафу, наличие знака утверждения типа на маркировочной бирке;

#### 8.2 Идентификация программного обеспечения

8.2.1 Включить питание установки согласно руководству по эксплуатации (РЭ).

8.2.2 После запуска программы регистрации и хранения результатов контроля, на экран выводиться окно, с выбором режима работы и указанием наименования и версией ПО, рисунок 1.

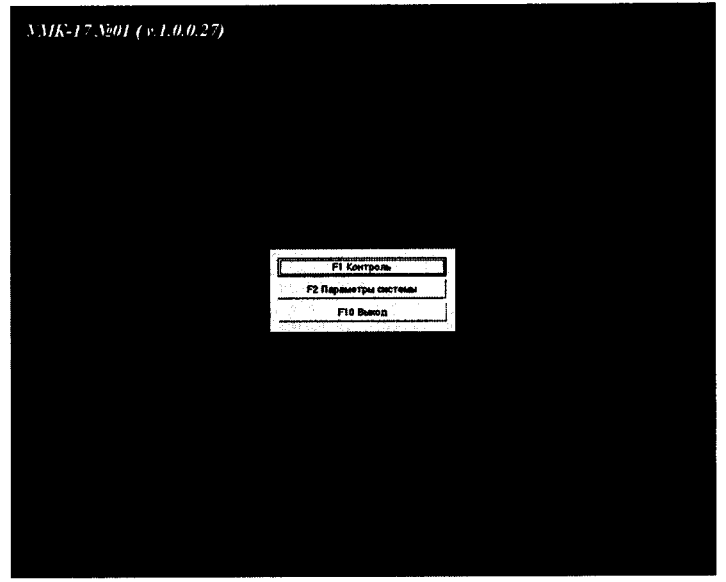

Рисунок 1 - Окно выбора режима работы

8.2.3 Установка считается прошедшей операцию поверки  $\mathbf{c}$ положительным результатом, если идентификационные данные ПО установки соответствуют значениям, приведенным в таблице 4.

|                   |                    | Цифровой           | Алгоритм       |
|-------------------|--------------------|--------------------|----------------|
|                   | Номер версии       | идентификатор ПО   | вычисления     |
| Идентификационное | (идентификационный | (контрольная       | цифрового      |
| наименование ПО   | номер) ПО          | сумма исполняемого | идентификатора |
|                   |                    | кода)              | ПО             |
| <b>YMK-17</b>     | $4.2.0.0$ и выше   |                    |                |
| <b>YMK-25</b>     | $1.1.0.30$ и выше  |                    |                |
| <b>YMK-65</b>     | $1.0.0.23$ и выше  |                    |                |

Таблица 4 - Илентификационные данные ПО дефектоскопа

#### 8.3 Опробование

8.3.1 После выполнения пункта 8.2.1 включить питание приводов вращения.

8.3.2 Проверить работу системы подачи ОК.

8.3.3 С помощью вентилей установить давление воды в блоке акустического контроля размеров (БАКР) и блоке акустического контроля сплошности (БАКС), достаточное для подавления акустических помех. Наличие акустических помех контролировать по экрану ПК дефектоскопа по наличию (исчезновению) хаотически появляющихся импульсов от пузырьков воздуха.

8.3.4 Подать сжатый воздух на установку, открыв вентиль подачи воздуха. Установить давление воздуха в системе установки (0,45  $\pm$  0,15) МПа с помощью регулятора давления и отрегулировать порог срабатывания реле давления воздуха в этом диапазоне, контролируя его по манометру.

8.3.5 Проверить работу блокировки включения электродвигателей вращения роторов акустических блоков. При открытых крышках акустических блоков должны загореться индикаторы открытия крышки на мониторе ПК управления механикой, и должно быть заблокировано включение двигателей вращения роторов акустических блоков.

8.3.6 Проверить позиционирование контрольного образча.

8.3.7 Проверить работу датчиков положений в соответствии с РЭ.

8.3.8 Проверить работу информационно-управляющей системы (ИУС) в режиме контроля труб в соответствии с РЭ.

8.3.9 Установка считается прошедшей операцию поверки с положительным результатом, если выполняются все операции, указанные в пункте 8.3 методики поверки, наблюдается стабильньй сигнал от преобразователей.

#### 8.4 Определение амплитуды генератора импульсов возбуждения

8.4.1 Измерение размаха амплитуды генератора импульсов возбуждения выполнить по схеме, представленной на рисунке 2.

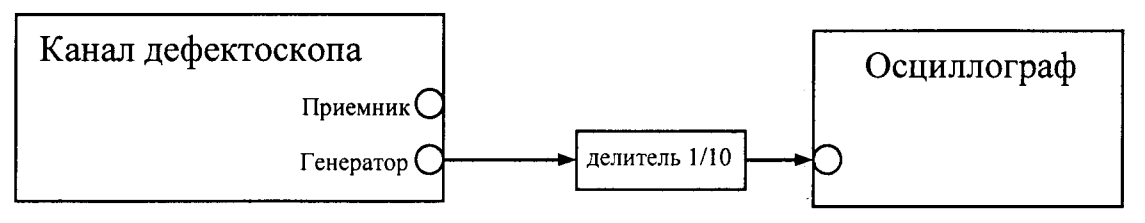

#### Рисунок 2

8.4.2 Выбрать первый канал дефектоскопа.

8.4,3 Установить следующие настройки в выбранном канале дефектоскопа:

- совмещенный режим включен;
- развертка экрана  $20$  мкс;
- $-$  задержка экрана  $-$  0 мкс;
- частота генератора 5 МГц;
- количество периодов генератора 1;
- демпфер генератора 50 Ом включен;
- демпфер приемника 50 Ом выключен.

8.4.4 Измерить осциллографом размах амплитуды генератора импульсов возбуждения с разъема «Генератор» выбранного канала дефектоскопа.

8.4.5 Повторить операции по пунктам 8.4.1 - 8.4.4 для всех каналов дефектоскопа.

8.4.6 Установка считается прошедшей операцию поверки с положительным результатом, если на всех каналах дефектоскопа размах амплитуды генератора импульсов возбуждения не менее 300 В.

#### 8.5 Определение абсолютной погрешности измерения амплитуды сигнала

8.5.1 Выбрать первый канал дефектоскопа.

8.5.2 Установить следующие настройки в выбранном канале дефектоскопа:

#### - совмещенный режим - выключен;

- усиление  $-30$  дБ;
- развертка экрана 20 мкс;
- $-$  задержка экрана  $-$  0 мкс;
- уровень порога а-Зоны 80 % высоты экрана;
- начало а-Зоны 5 мкс;
- ширина а-Зоны l0 мкс;
- демпфер генератора 50 Ом выключен;
- демпфер приемника 50 Ом включен;
- фильтр выкJIючены;
- детектор полный;
- ВРЧ выкJIючено.

8.5.3 Подключить выбранный канал дефектоскопа к внешнему генератору по схеме, приведенной на рисунке 3. Вход синхронизации генератора подключить к разъему генератор канала дефектоскопа через аттенюатор. Для защиты входа синхронизации генератора от высокого напряжения, поступающего с канала дефектоскопа, применить согласующее устройство, схема которого представлена в приложении Б к методики поверки.

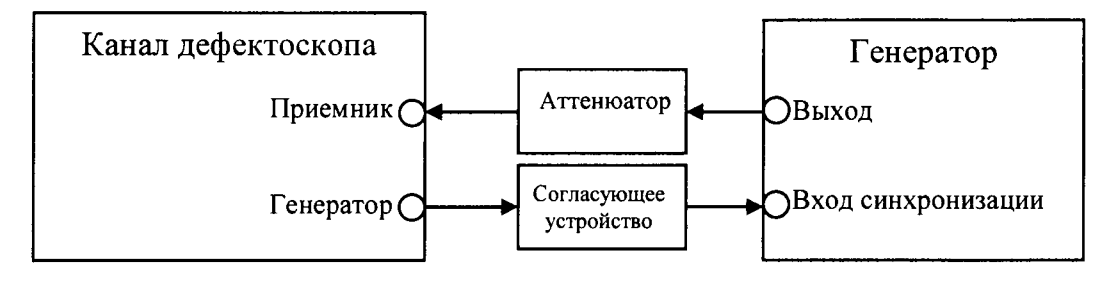

#### Рисунок 3

8.5.4 Установить на аттеню аторе начальное затухание 1 дБ.

8.5.5 Установить начальные параметры генератора сигналов:

- форма сигнала синусоидальный;
- режим работы пакет;
- количество периодов один;
- синхронизация внешняя;
- частота 2 МГц;

- временной сдвиг установить таким образом, чтобы принимаемый сигнал находился на середине развертки экрана дефектоскопа;

- амплитуду сигнала на выходе генератора установить таким образом, чтобы уровень сигнала на экране дефектоскопа составил 80 % высоты экрана (на уровне срабатывания порога).

8.5.6 Изменять ступенчато амплитуду сигнала на аттеню аторе согласно таблице 5. Таблина 5

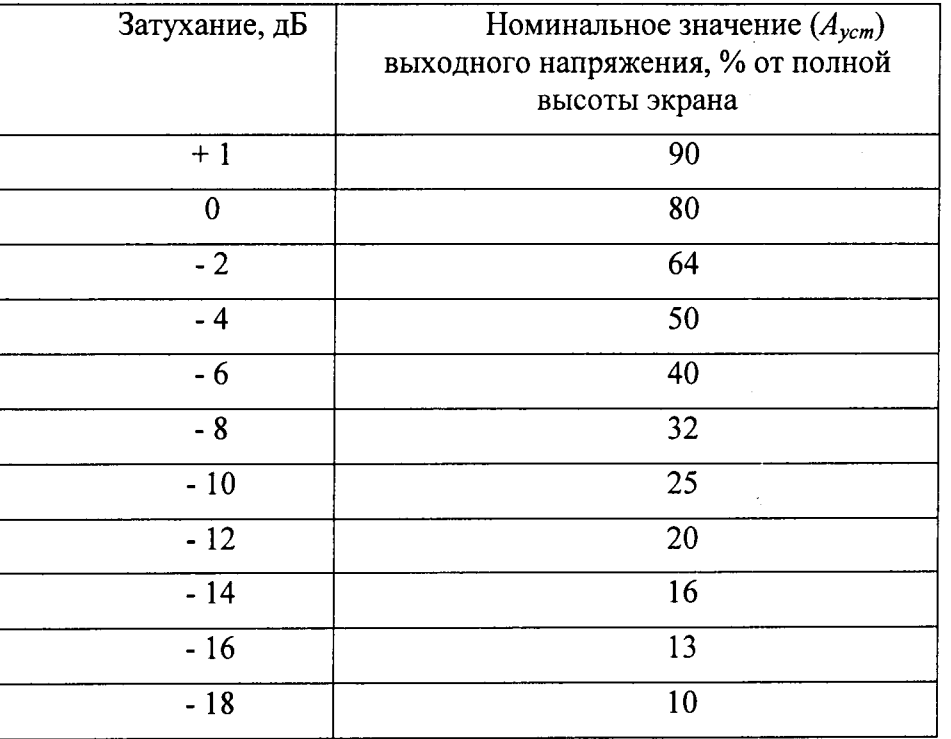

8.5.7 Измерить показания амплитуды сигнала на экране дефектоскопа. Измерения каждого значения амплитуды сигнала выполнить три раза и вычислить среднее арифметическое значение амплитуды по трем измерениям  $(H_{u3M})$ .

8.5.8 Вычислить абсолютную погрешность измерения амплитуды сигнала по формуле:

> $\Delta A = H_{u3M}$  -  $A_{ycm}$ , % от полной высоты экрана  $(1)$

где  $H_{u_3u}$  – среднее арифметическое значение амплитуды сигнала, измеренное в выбранном канале дефектоскопом, % от полной высоты экрана;  $A_{vcm}$  – номинальное значение выходного напряжения, % от полной высоты экрана.

8.5.9 Повторить операции по пунктам 8.5.1 - 8.5.8 для каналов контроля сплошности дефектоскопа.

8.5.10 Установка считается прошедшей операцию поверки с положительным результатом, если на каналах контроля сплошности дефектоскопа абсолютная погрешность измерения амплитуды сигнала в диапазоне от 10 до 90 % от полной высоты экрана не превышает  $\pm$  10 % от полной высоты экрана.

#### 8.6 Определение отклонения установки усиления

8.6.1 Выбрать первый канал дефектоскопа.

8.6.2 Установить следующие настройки в выбранном канале дефектоскопа:

- совмещенный режим - выключен;

- усиление  $-0$  дБ;
- развертка экрана 20 мкс;

- задержка экрана - 0 мкс;

- уровень порога а-Зоны 70 % высоты экрана;
- начало а-Зоны 5 мкс;
- ширина а-Зоны 10 мкс;
- демпфер генератора 50 Ом выключен;
- демпфер приемника 50 Ом включен;
- фильтр выключены;
- детектор полный;
- ВРЧ выключено.

8.6.3 Подключить выбранный канал дефектоскопа к внешнему генератору по схеме, приведенной на рисунке 3. Вход синхронизации генератора подключить к разъему генератор канала дефектоскопа. Для защиты входа синхронизации генератора от высокого напряжения, поступающего с канала дефектоскопа, применить согласующее устройство, схема которого представлена в приложении Б к методике поверки.

8.6.4 Установить начальные параметры генератора сигналов:

- форма сигнала - синусоидальный;

- режим работы - пакет;

- количество периодов - один;

- синхронизация внешняя;
- частота 2 МГц;

- временной сдвиг установить таким образом, чтобы принимаемый сигнал находился на середине развертки экрана дефектоскопа;

- амплитуду сигнала на выходе генератора установить таким образом, чтобы уровень сигнала на экране дефектоскопа составил 70 % высоты экрана (на уровне срабатывания порога).

8.6.5 Установить усиление дефектоскопа 1 дБ (N<sub>vcт</sub>).

8.6.6 Увеличивая ослабление на аттеню аторе (N<sub>изм</sub>) привести уровень сигнала на экране дефектоскопа к уровню 70 % высоты экрана.

8.6.7 Рассчитать отклонение установки усиления ( $\Delta N$ ) от номинального значения по формуле:

$$
\Delta N = N_{\text{H3M}} - N_{\text{yct}}, \, \text{AB} \tag{2}
$$

 $\gamma_{\frac{1}{2}}$ 

где N<sub>vcr</sub> - значение усиления, установленное на дефектоскопе, дБ;

N<sub>изм</sub> – измеренное значение усиления на аттеню аторе, дБ.

8.6.8 Повторить измерения отклонения установки усиления в выбранном канале дефектоскопа для установленных значений усиления на дефектоскопе 5, 10, 30, 50, 80 дБ.

8.6.9 Повторить операции по пунктам 8.6.1 - 8.6.8 для остальных каналов контроля сплошности дефектоскопа.

8.6.10 Установка считается прошедшей операцию поверки с положительным результатом, если на каналах контроля сплошности дефектоскопа отклонение установки усиления в диапазоне от 0 до 80 дБ не превышает  $\pm$  2 дБ.

#### 8.7 Определение абсолютной погрешности измерения наружного диаметра ОК

8.7.1 Подобрать рабочие образцы (РО) и контрольные образцы (КО), входящие в комплект поставки установки, со значениями диаметров, соответствующих началу, середине и концу используемого диапазона измерения диаметров установкой или близких по значению к ним. На каждом образце должно быть три участка, соответствующих D., D<sub>+</sub>, D<sub>0</sub>.

8.7.2 Произвести измерения наружных диаметров РО и КО на оптиметре горизонтальном ИКГ-3 Измерения повторить 5 раз.

8.7.3 Рассчитать средние значения наружных диаметров РО и КО.

8.7.4 Подготовить установку к работе согласно раздела 2 руководства по эксплуатации (РЭ).

8.7.5 Произвести калибровку установки на РО со значениями диаметров. соответствующих значениям диаметров КО согласно раздела 3 РЭ.

8.7.6 Установить КО со значениями диаметров, соответствующих началу диапазона измерения диаметров на установку и произвести измерения наружных диаметров КО.

8.7.7 Повторить пункт 8.7.6 методики поверки 5 раз.

8.7.8 Распечатать протокол измерений КО.

8.7.9 Повторить пункты 8.7.4 - 8.7.8 методики поверки для всех КО.

8.7.10 Рассчитать средние значения измерений наружных диаметров.

8.7.11 Рассчитать абсолютную погрешность измерения наружных диаметров по формуле:

$$
\Delta_D = D_{u_{3M}} - D_{v_{cm}}, \text{MM} \tag{3}
$$

где  $D_{vcm}$  – измеренное на оптиметре значение наружного диаметра КО, мм;

 $D_{uu}$  – измеренное на установке значение наружного диаметра КО, мм.

8.7.12 Установка считается прошедшей операцию поверки с положительным результатом, если абсолютная погрешность измерения наружного диаметра соответствуют значениям, приведенным в таблице 6.

Таблица 6

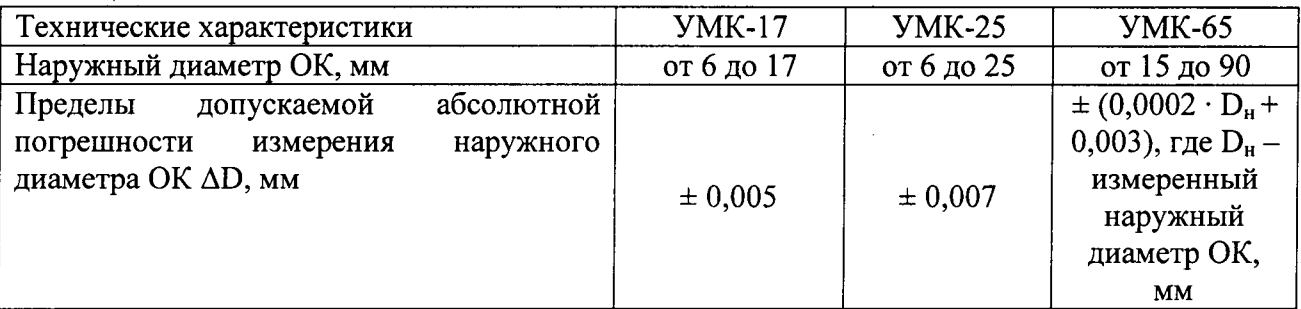

#### 8.8 Определение абсолютной погрешности измерения толщины стенки трубы эхоимпульсным методом и методом свободных колебаний

8.8.1 Подобрать РО и КО, входящие в комплект поставки установки, которые соответствуют минимальному, среднему и максимальному значению используемого

диапазона толщины стенки ОК или близких по значению к ним. На каждом образце должно быть три участка, соответствующих  $S_1$ ,  $S_2$ ,  $S_3$ .

8.8.2 На оптиметре вертикальном ИКВ-3 произвести измерения толщины стенки РО и КО. Измерения повторить 5 раз.

8.8.3 Рассчитать среднее значение толщины стенки каждого РО и КО.

8.8.4 Подготовить установку к работе согласно раздела 2 РЭ.

8.8.5 Произвести калибровку установки для контроля методом свободных колебаний или эхо-импульсным методом в зависимости от используемого КО, на РО со значениями толшин стенки, соответствующих значениям толщин стенки КО согласно раздела 3 РЭ.

8.8.6 Установить КО соответствующий началу диапазона измерения толщины стенки на установку и произвести измерения толщины стенки ОК.

8.8.7 Повторить пункт 8.8.6 методики поверки 5 раз.

8.8.8 Распечатать протокол измерений КО.

8.8.9 Рассчитать среднее значение измерений толщины стенки.

8.8.10 Повторить пункты 8.8.5 - 8.8.9 методики поверки для всех КО.

8.8.11 Рассчитать абсолютную погрешность измерения толщины стенки по формуле:

$$
\Delta_S = S_{\mu_{3M}} - S_{\gamma cm}, \text{MM} \tag{4}
$$

где  $S_{vcm}$  – измеренное на оптиметре значение толщины стенки контрольного образца,  $S_{\mu\nu}$  – измеренное на установке значение толщины стенки КО.

8.8.12 Установка считается прошедшей операцию поверки с положительным результатом, если абсолютная погрешность измерения толщин стенки соответствуют значениям, приведенным в таблице 7.

Таблица 7

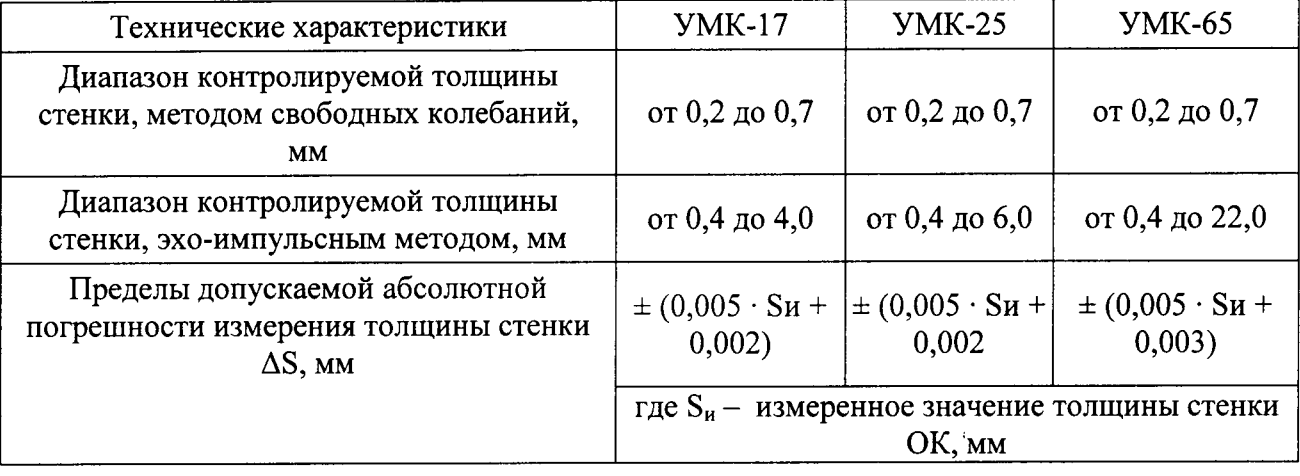

#### Определение вероятности выявления дефектов нарушений сплошности 8.9

8.9.1 Подобрать РО и КО, входящие в комплект поставки установки, в которых имеются искусственные отражатели (ИО) соответствующие минимальному размеру выявляемых дефектов.

8.9.2 На приборе измерительном двухкоординатном ДИП-6 произвести измерения глубины и длины риски РО и КО. Измерения повторить 5 раз.

8.9.3 Подготовить установку к работе согласно раздела 2 РЭ.

8.9.4 Произвести калибровку установки на РО согласно раздела 3 РЭ.

8.9.5 Установить КО на установку и нажать кнопку ПУСК.

8.9.6 Повторить пункт 8.9.5 методики поверки 20 раз.

8.9.7 Распечатать протокол измерений КО.

8.9.8 В полученном протоколе должны выполняться следующие требования:

- в столбцах АСД (автоматическая сигнализация дефектов) должен стоять знак "+" (срабатывание АСД);

- значение  $\Delta$  (дБ), разница между средними значениями амплитуд эхо-сигналов (ЭС) от внутреннего и наружного ИО, должна быть менее 3 дБ;

- значение Амакс ОП, максимальная амплитуда ЭС принятого за опорный, должна быть менее 140 %.

8.9.9 Рассчитать вероятность выявления дефектов по формуле:

$$
P(A) = \frac{m}{n}
$$

где m - количество выявленных дефектов, n - число произведенных измерений.

8.9.10 Установка считается прошедшей операцию поверки с положительным результатом, если вероятность выявления дефектов типа нарушений сплошности не менее 0.95.

#### 9 ОФОРМЛЕНИЕ РЕЗУЛЬТАТОВ ПОВЕРКИ

9.1 Результаты поверки заносятся в протокол. Рекомендуемая форма протокола поверки - приложение А.

9.2 При положительных результатах поверки оформляют свидетельство о поверке в установленной форме в соответствии с приказом Минпромторга России от 02.07.2015 г. No1815.

9.3 При отрицательных результатах поверки, установка признается непригодной к применению и на нее выдается извещение и непригодности в соответствии с приказом Минпромторга России от 02.07.2015 г. №1815 с указанием причин непригодности.

Исполнители:

Начальник отдела испытаний и сертификации ФГУП «ВНИИОФИ»

А.В. Иванов

 $(5)$ 

Начальник сектора МО НК отдела испытаний и сертификации ФГУП «ВНИИОФИ»

Д.С. Крайнов

Инженер 2-ой категории сектора МО НК отдела испытаний и сертификации ФГУП «ВНИИОФИ»

Heyny

А.С. Неумолотов

Протокол№  $\frac{1}{20}$ года.

Серия и номер клейма предыдущей поверки при поставление при поставки предыдущей поверки

Принадлежащее Принадлежащее принадлежние принадлежние принадлежние принадлежние принадлежние принадлежние прин

С применением эталонов:

Условия проведения поверки: Температура окружающей среды <sup>°</sup>С, относительная влажность \_\_ %, атмосферное давление \_\_\_ мм. рт.ст

Результаты поверки:

- $1.$
- Внешний осмотр $\overbrace{M}$ дентификация ПО  $2.$
- $3.$ Опробование

Определение основных метрологических параметров: 4.

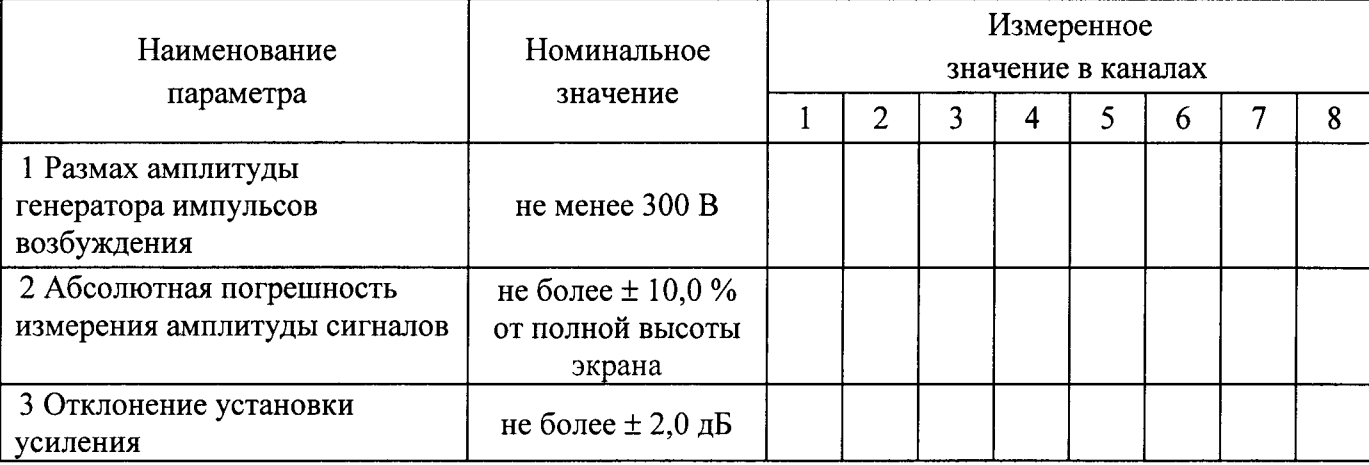

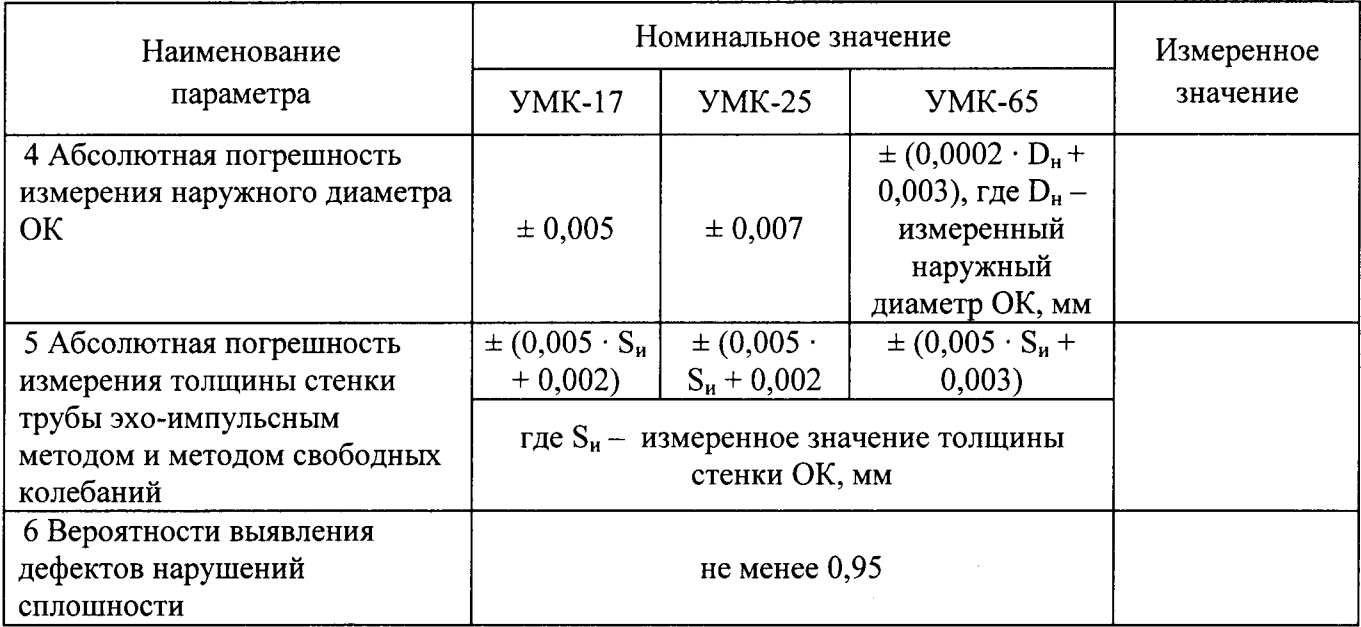

Поверитель

 $\begin{picture}(150,10) \put(0,0){\line(1,0){100}} \put(15,0){\line(1,0){100}} \put(15,0){\line(1,0){100}} \put(15,0){\line(1,0){100}} \put(15,0){\line(1,0){100}} \put(15,0){\line(1,0){100}} \put(15,0){\line(1,0){100}} \put(15,0){\line(1,0){100}} \put(15,0){\line(1,0){100}} \put(15,0){\line(1,0){100}} \put(15,0){\line(1,0){100}}$  $(n_{\text{O},\text{IIIHCD}})$ 

 $\label{eq:2} \frac{1}{\sqrt{2}}\int_{0}^{\pi}\frac{1}{\sqrt{2\pi}}\left(\frac{1}{\sqrt{2\pi}}\right)^{2}d\mu_{\rm{eff}}$  $\mathcal{A}_{\mathcal{A}}$  .

Приложение

Согласующее устройство (лелитель)

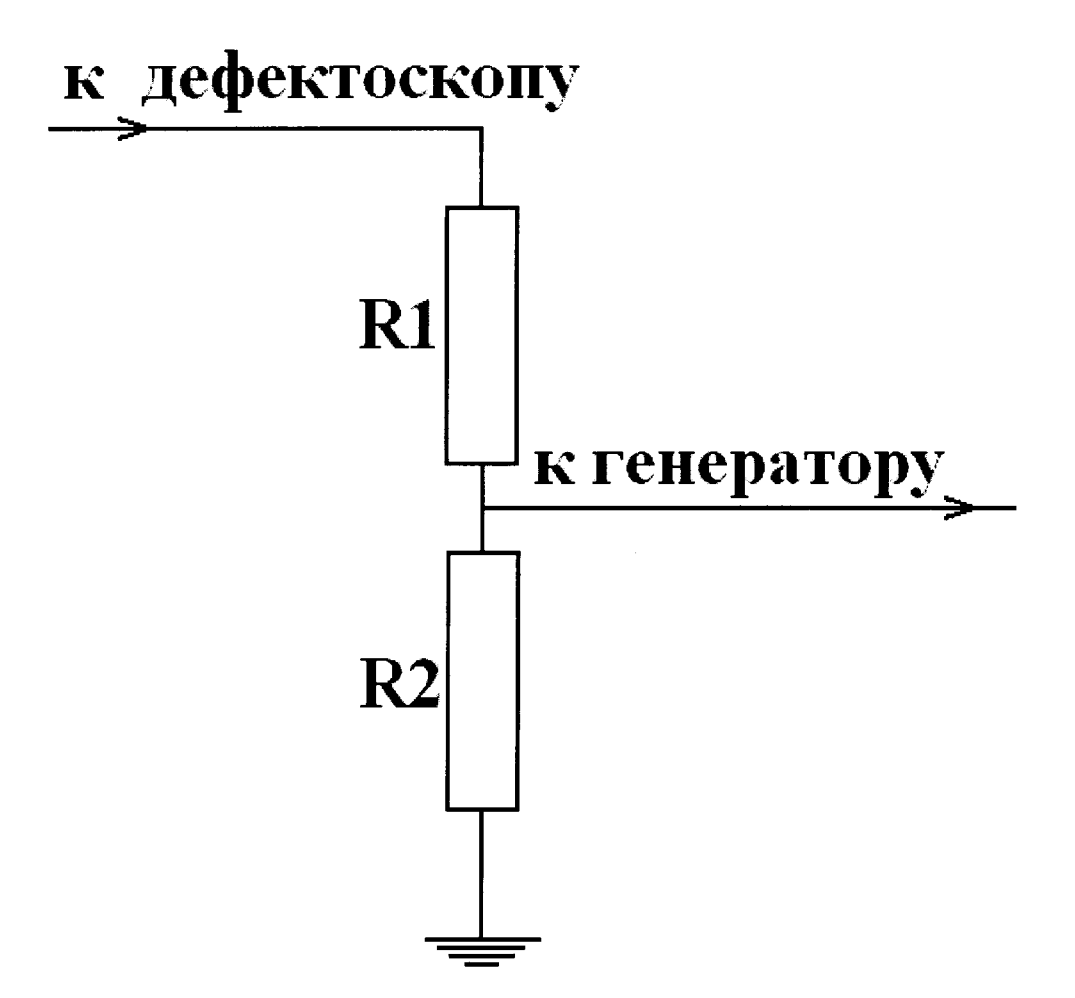

Для защиты канала синхронизации генератора от высокого напряжения с выхода канала дефектоскопа используется согласующее устройство.

Резисторы Rl, Ю подбираются таким образом, чтобы вьгходное напряжение соответствовало срабатыванию синхровхода генератора. Сумма сопротивлений R1+R2 должно быть не меньше 20 ком.